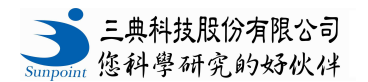

## **MK-380CM/R** 大**/**小鼠抓力測試儀**\_**操作說明

## **1.** 機器操作步驟**:**

1.1 將開關打開,當最大測量範圍顯現後,會於螢幕顯現"0"。

- 1.2 測量單位有 kgf、N、lbf、三種單位可以選擇。持續按住 ZERO 鍵並按下 ON-OFF 鍵, 螢幕 上顯示"-1234",此時可切換單位。
- 1.3 按 PEAK 鍵後螢幕上會顯現"PEAK",測出來的值是抓握的最大值。
- 1.4 前爪測量(三角 bar):

大鼠: 左手握住身體, 右手抓住尾巴, 讓前爪抓住三角感測器。當大鼠抓住感測器時, 讓身體 和感測器呈水平,右手快速地往後拉大鼠的尾巴,左手再順勢接住大鼠,測得前爪抓握的最大 值會顯示在螢幕上。

小鼠: 右手抓住小鼠的尾巴,讓前爪抓住三角感測器。當小鼠抓住感測器時,讓小鼠身體和感 測器呈水平,往後拉小鼠的尾巴,直到失去抓力為止。測得前爪抓握的最大值會顯示在螢幕上。 1.5 後爪測量(T 型 bar):

大/小鼠: 左手握住老鼠的身體,右手抓住尾巴,讓老鼠的後爪抓住 T 型感測器。當老鼠抓住感 應器時,左手握住身體,右手快速地往後拉老鼠的尾巴,測得後爪抓握的最大值會顯示在螢幕 上。

1.6 進行下一次測量前,先按下 ZERO 鍵歸零。

## **2. DCS-GSM** 數據擷取軟體操作步驟**:**

2.1 用 RS232C 纜線將 MK-380CM/R 及電腦連接。

2.2 先將 MK-380CM/R 的開關打開,再打開電腦。連續點選"GSM 鍵"打開軟體視窗。

2.3 於軟體視窗中點選 MK-380CM/R, 傳輸速率(baud rate)會自動設定為 2400。

2.4 於 DATA 欄位中輸入實驗數據起始編碼。

2.5 於軟體視窗中點選單位鍵(KG,LB,N)選擇欲測量的單位,再點選 PEAK 鍵。

2.6 按下 ZERO 鍵後即可開始測量。

## 2.7 測量:

3.7.1 依據"1. 操作步驟"開始測量。

3.7.2 當測量完畢後,按下軟體視窗上的 DATA 鍵,數據將會顯示在視窗中實驗數據編號處, 會顯現測量數值及單位。此時儀器的螢幕顯示會回歸至 0。

注意**:** 按下"DEL"按鍵會將最後一筆數據刪除,如果要刪除所有的數據,將"ALL"打勾後按 下"DEL"按鍵。

3.8 按下 SAVE 按鍵可以將所有的數據存成一個檔案。若將"Save and Del"打勾,數據儲存後會將 DATA 欄位內的數據資料刪除。

3.9 實驗結束要關閉程式前,需確認是否有輸入檔案名稱。數據會轉存成 CSV 檔。

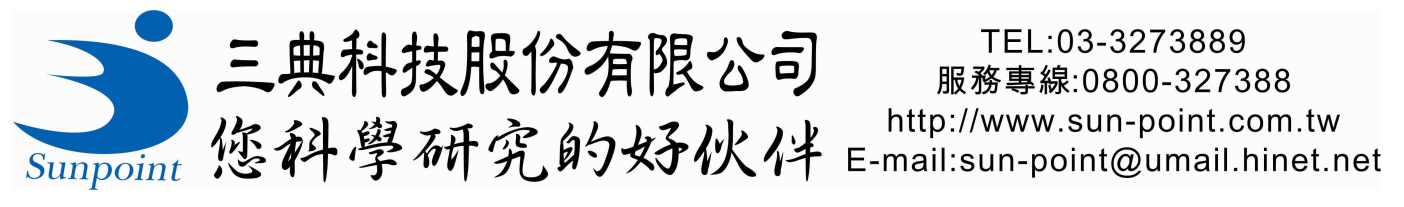